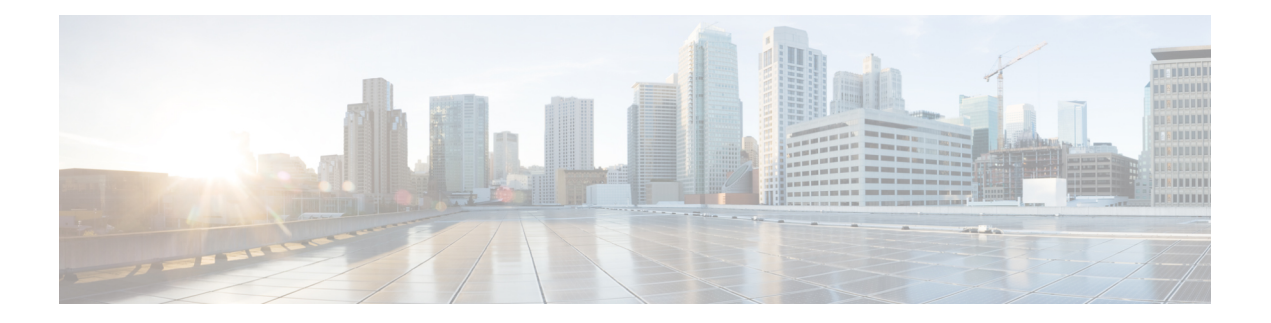

# **Ihr Telefon**

- Cisco schnurlos [IP-Telefon](#page-0-0) 8821 und 8821-EX, auf Seite 1
- Neue und geänderte [Informationen,](#page-3-0) auf Seite 4
- Erste [Schritte,](#page-6-0) auf Seite 7
- [Self-Service-Portal,](#page-8-0) auf Seite 9
- Tasten und [Hardware,](#page-10-0) auf Seite 11
- Pflege Ihres [Telefons,](#page-20-0) auf Seite 21
- Zusätzliche Hilfe und [Informationen,](#page-23-0) auf Seite 24

# <span id="page-0-0"></span>**Cisco schnurlos IP-Telefon 8821 und 8821-EX**

Die Cisco schnurlos IP-Telefon 8821 und 8821-EX sind kabellose Dualband-Geräte, die die Norm IEEE 802.11 erfüllen und zusammen mit Cisco Unified Communications Manager und Cisco Aironet und Cisco Meraki Access Points umfassende Sprachkommunikationsfunktionen in privaten Netzwerken für Geschäftskunden bieten.

Die Telefone verwenden für die Sprachübertragung dasselbe WLAN wie Ihr Computer. Mit dem Telefon können Sie nicht nur Anrufe tätigen und annehmen, sondern z. B. auch Anrufe halten, Anrufe übergeben und Telefonkonferenzen durchführen.

Das Cisco schnurlos IP-Telefon 8821-EX ist für potenziell explosionsgefährdete Atmosphären ATEX Zone 2 IP54 (ausstehend) und Nordamerika Klasse I Division 2/Zone 2 zertifiziert. Das Telefon ist für die Verwendung in potenziell explosionsfähigen Atmosphären zertifiziert, in denen brennbare Gase, Dämpfe oder Flüssigkeiten für eine kurze Zeitdauer oder unter außergewöhnlichen Bedingungen vorhanden sind. Das Telefon ist gemäß Industriestandard in Gelb ausgeführt, damit es auffällt und im Notfall schnell erkannt wird.

Die folgende Abbildung zeigt auf der linken Seite das Cisco schnurlos IP-Telefon 8821 und auf der rechten Seite das Cisco schnurlos IP-Telefon 8821-EX.

#### **Abbildung 1: Cisco schnurlos IP-Telefon 8821 und 8821-EX**

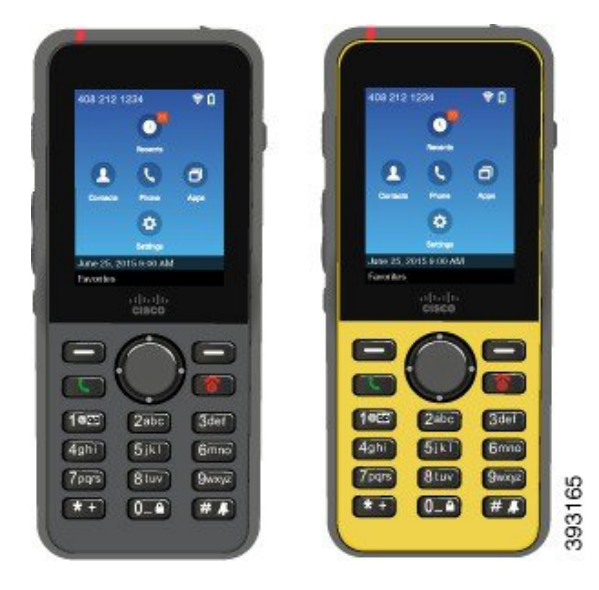

Diese Telefone müssen wie andere Netzwerkgeräte konfiguriert und verwaltet werden. Die Telefone unterstützen G.711a. G.711u, G.722, G.729a, G.729ab, iLBC, iSAC und OPUS Codecs. Die Telefone unterstützen auch unkomprimiertes Breitband-Audio (16-Bit, 16 kHz).

Die Telefone sind mit Hörhilfen kompatibel, aber haben keine TTY-Funktionen. Die Telefone haben Rillen an den Seiten der 5-Taste als fühlbare Erkennung.

Das Gerät weist die folgenden physischen Merkmale auf:

- Gegen Stürze geschützt
- Verträglichkeit mit antibakteriellen und alkoholbasierten Tüchern
- Latex- und bleifrei
- Stoßfest und Erschütterungsfest
- USB On-the-Go (OTG) 2.0 Schnittstelle
- Cisco schnurlos IP-Telefon 8821: IP54-Schutz, der besagt, dass es sich um ein staubdichtes Gerät handelt, das gegen Wasser geschützt ist (siehe unten)
- Cisco schnurlos IP-Telefon 8821-EX nur:
	- IP67-Schutz an gewöhnlichen Standorten
	- Zertifiziert für die Verwendung in potenziell explosionsfähigen Atmosphären:
		- ATEX Zone 2 IP54 (ausstehend)
		- METLABS-zertifiziert für die Klassen I und II, Division 2, und Klasse III, Divisionen 1 und 2, Gruppen A, B, C und D
	- Die Ausführung in Gelb nach Industriestandard bewirkt, dass es auffällt und im Notfall schnell gefunden wird.

• Laden Sie mit einem Tischladegerät für ein einzelnes Telefon oder einem Multiladegerät für bis zu 6 Telefone auf. Weitere Informationen finden Sie unter [Unterstütztes](w88x_b_wireless-8821-8821ex-user-guide_chapter8.pdf#nameddest=unique_4) Zubehör.

Neben den Standardfunktionen zur Anrufverarbeitung unterstützt Ihr Telefon Produktivitätsfunktionen, mit denen sich die Möglichkeiten zur Anrufverarbeitung erweitern lassen.

Je nach Konfiguration unterstützt das Telefon Folgendes:

- Verwendung von kabellosen Bluetooth-Headsets und bestimmten Freisprechfunktionen
- Drahtlose Nutzung Ihrer Telefonnummer und des Unternehmensverzeichnisses.
- Zugriff auf Netzwerkdaten, XML-Anwendungen und Web-Dienste
- Anpassung der Telefonfunktionen und Services über das Selbstservice-Portal
- Generierung von Standortberichten bei erstmaliger Registrierung Das Gerät meldet seinen Standort, wenn es bewegt wird, zum Beispiel beim Herumlaufen im Gebäude. DasSchnurlostelefon meldet zudem alle 24 Stunden seinen Standort, wenn es nicht bewegt wird.

Weitere Informationen finden Sie in der Dokumentation zu Cisco Unified Communications Manager.

So verhindern Sie Schäden am Gerät:

- Gehen Sie mit dem Telefon nicht baden oder schwimmen.
- Setzen Sie das Telefon keinem Wasserdruck oder Wasser mit hoher Fließgeschwindigkeit aus, z. B. beim Duschen, Reinigen oder Hände waschen.
- Verwenden Sie das Telefon nicht in einer Sauna oder in einem Dampfbad.
- Tauchen Sie das Telefon nicht beabsichtigt unter Wasser.
- Nutzen Sie das Telefon nicht außerhalb der empfohlenen Temperaturbereiche oder unter extrem feuchten, heißen oder kalten Bedingungen.
- Bewahren Sie die Telefone, Akkus und das Zubehör nicht außerhalb der empfohlenen Temperaturbereiche oder unter extrem feuchten, heißen oder kalten Bedingungen auf.
- Lassen Sie das Telefon nicht fallen oder setzen Sie es keinen anderen Stößen aus.
- Nehmen Sie das Telefon nicht auseinander; entfernen Sie keine Schrauben.
- Verwenden Sie keine scharfen Reinigungsmittel wie Bleichmittel oder andere Chemikalien, um das Telefongehäuse zu reinigen.
- Verwenden Sie keine beschädigte Batterieklappe oder eine Batterieklappe mit einer defekten Dichtung.

Achten Sie darauf, dass Ihr Telefon nicht mit Seife, Reinigungsmittel, Säuren oder säurehaltigen Lebensmitteln und Flüssigkeiten in Berührung kommt; zum Beispiel Salzwasser, Seifenwasser, Poolwasser, Parfum, Insektenschutzmittel, Lotionen, Sonnenschutzmittel, Öl, Klebstoffentferner, Haarfärbemittel, Softdrinks und Lösungsmittel. Weitere Informationen finden Sie unter Pflege Ihres [Telefons,](#page-20-0) auf Seite 21.

#### **IP54 und IP67**

Cisco schnurlosIP-Telefon 8821 und 8821-EX werden unter kontrollierten Laborbedingungen gemäß IEC-Norm 60529 getestet. Der Cisco schnurlos IP-Telefon 8821 hat ein Einstufung von Schutzart IP54, und der Cisco schnurlos IP-Telefon 8821-EX hat eine Einstufung von Schutzart IP67 an gewöhnlichen Standorten. Der

Schutz durch Ingress Protection 54 (IP54) und Ingress Protection 67 (IP67) weist auf staubdichte Geräte hin, die gegen Wasser geschützt sind. Spritzwasser-, Wasser- und Staubbeständigkeit sind keine dauerhaften Bedingungen, und der Widerstand kann infolge normaler Abnutzung abnehmen. Es wird von Benutzern erwartet, dass sie auf ihr Telefon achten und das Gerät nicht absichtlich einer aggressiven Umgebung mit Staub, Spritzwasser oder Wasserimmersion aussetzen.

#### **Verwandte Themen**

Gefährliche [Umgebungen](w88x_b_wireless-8821-8821ex-user-guide_chapter10.pdf#nameddest=unique_6)

### **Unterstützte Funktionen**

In diesem Dokument werden alle Funktionen beschrieben, die das Gerät unterstützt. Möglicherweise werden jedoch nicht alleFunktionen mit Ihrer aktuellen Konfiguration unterstützt. Informationen zu den unterstützten Funktionen erhalten Sie vom Administrator.

# <span id="page-3-0"></span>**Neue und geänderte Informationen**

### **Neue und geänderte Informationen zur Firmware-Version 11.0(6)**

In der folgenden Tabelle werden die Änderungen an diesem Handbuch zur Unterstützung der Firmware-Version 11.0(6) beschrieben.

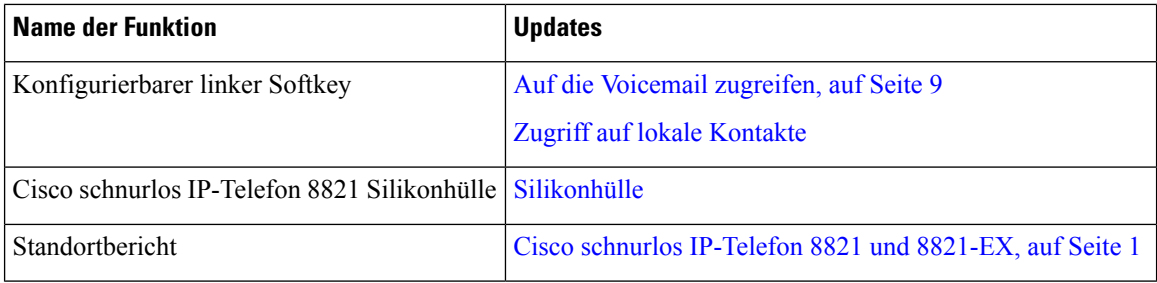

## **Neue und geänderte Informationen für Cisco schnurlos IP-Telefon 8821-EX-Unterstützung**

Die folgenden Aktualisierungen wurden am Dokument vorgenommen.

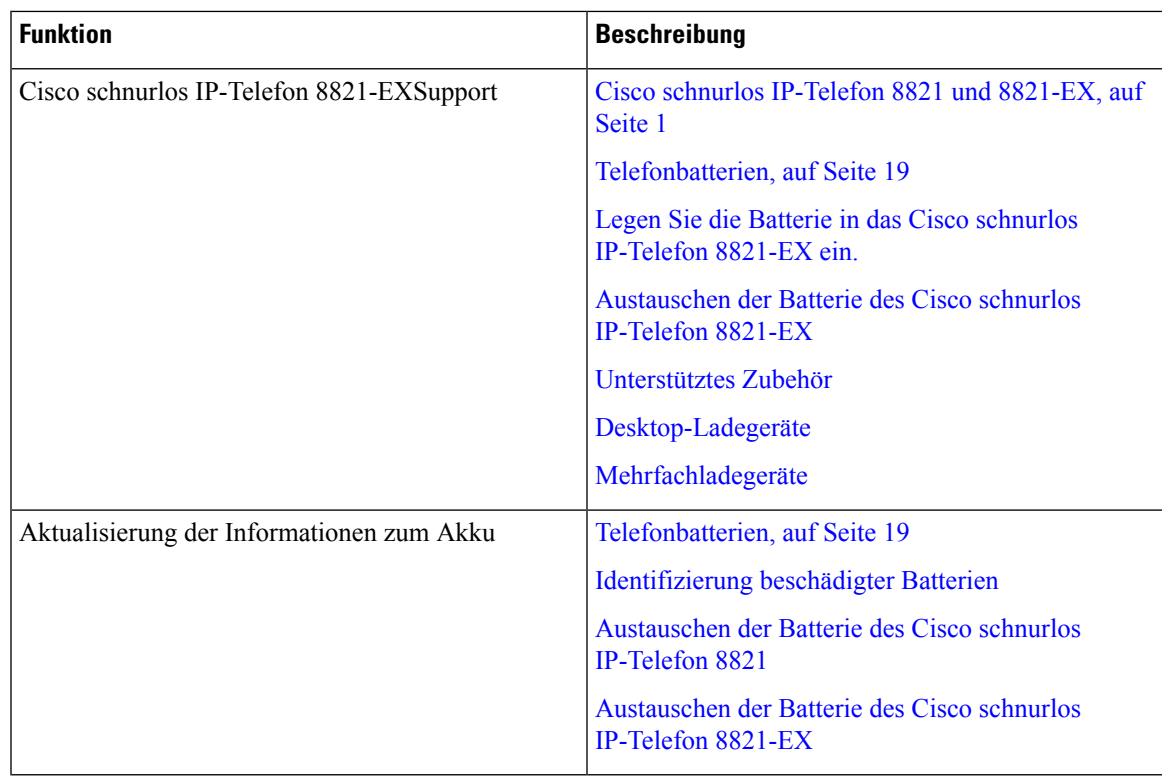

## **Neue und geänderte Informationen zur Firmware-Version 11.0(5)SR1**

Die folgenden Aktualisierungen wurden am Dokument vorgenommen.

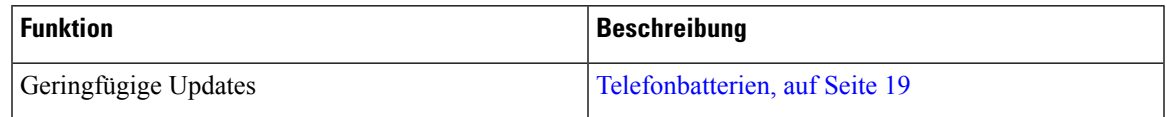

## **Neue und geänderte Informationen zur Firmware-Version 11.0(5)**

In der folgenden Tabelle werden die Änderungen an diesem Handbuch zur Unterstützung der Firmware-Version 11.0(5) beschrieben.

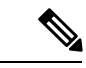

**Hinweis**

Die Firmware-Version 11.0(5) für das Cisco schnurlos IP-Telefon 8821 wurde zurückgestellt. Die Funktionen dieser Version werden in nachfolgenden Firmware-Versionen bereitgestellt.

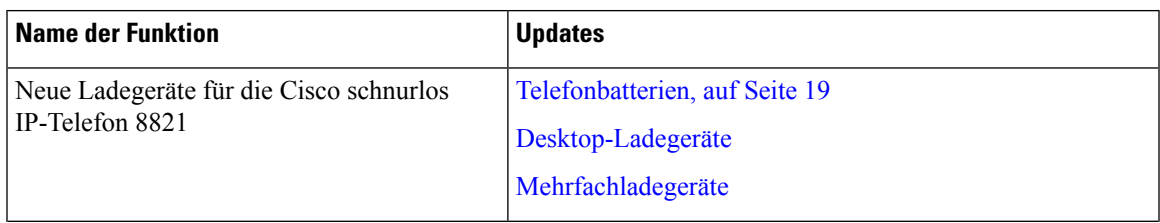

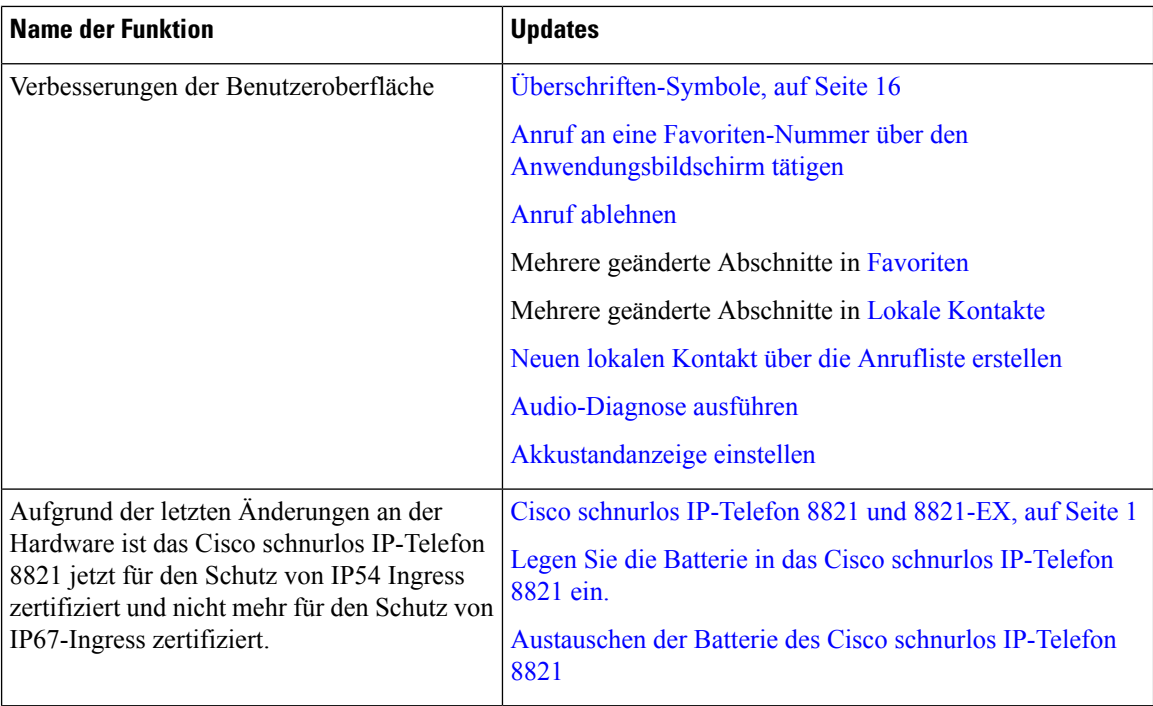

# **Neue und geänderte Informationen zur Firmware-Version 11.0(4)**

In der folgenden Tabelle werden die Änderungen an diesem Handbuch zur Unterstützung der Firmware-Version 11.0(4) beschrieben.

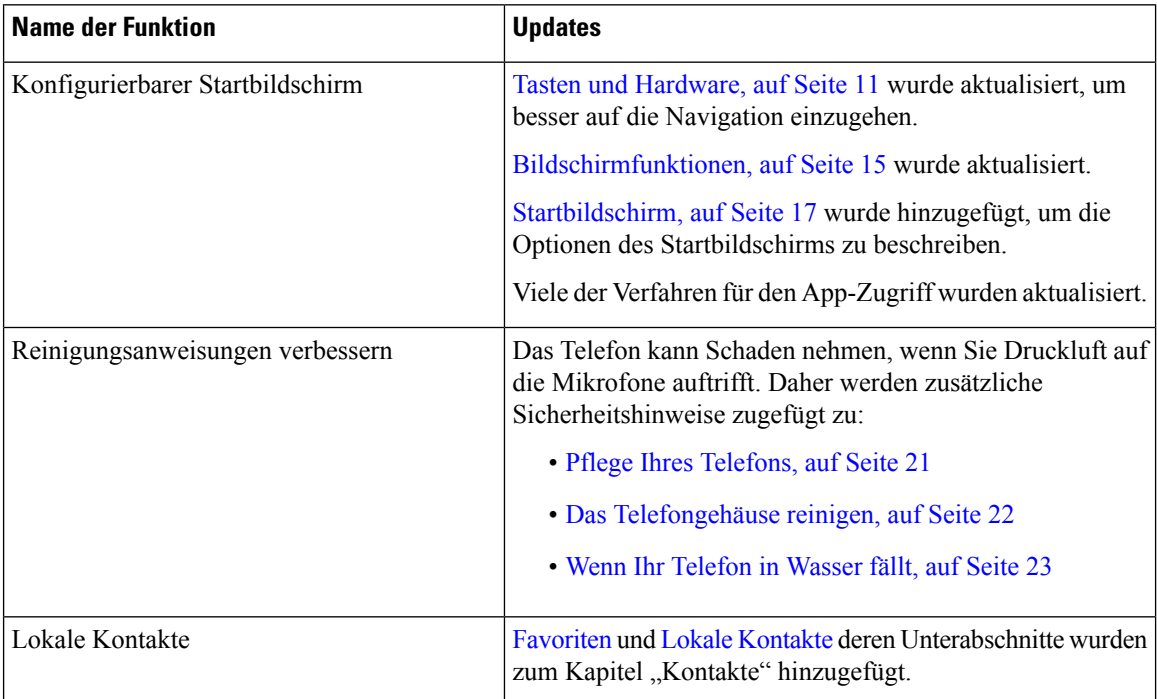

Ш

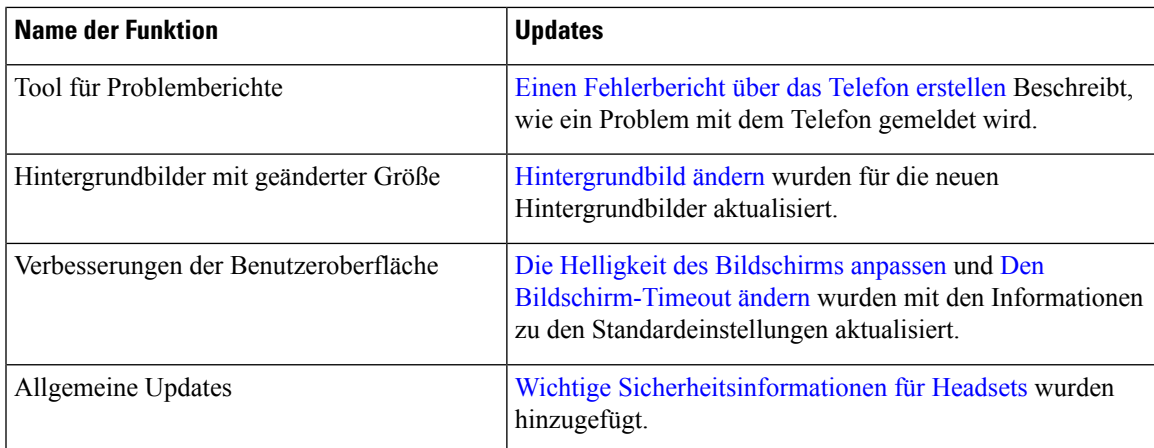

## **Neue und geänderte Informationen zur Firmware-Version 11.0(3)**

Die folgende Tabelle enthält Informationen, die hinzugefügt oder in diesem Handbuch für diese Firmware-Version geändert wurden.

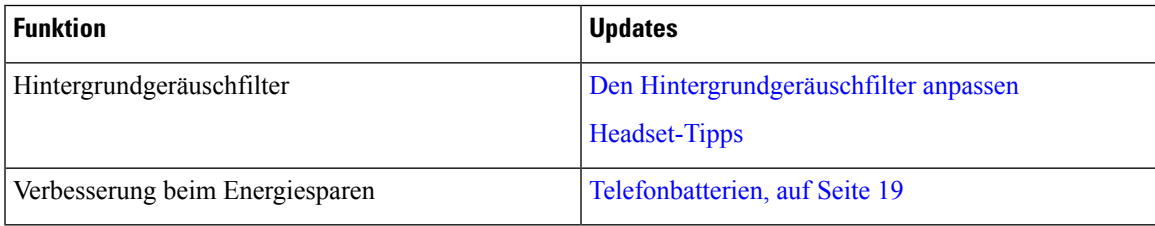

# <span id="page-6-0"></span>**Erste Schritte**

Sie müssen [Produktsicherheit](w88x_b_wireless-8821-8821ex-user-guide_chapter10.pdf#nameddest=unique_47) lesen, bevor Sie die Batterie einsetzen oder laden.

Ihr Telefon wird mit einer aufladbaren Lithiumionenbatterie betrieben. BevorSie Ihr Telefon benutzen können, müssen Sie die Batterie in das Telefon einsetzen und laden.

Ihr Telefon muss mit dem firmeneigenen Drahtlosnetzwerk und dem IP-Telefonie-Netzwerk verbunden sein. Der Administrator kann Ihr neues Mobiltelefon konfigurieren oder Sie müssen es selbst konfigurieren.

Nachdem das Telefon konfiguriert wurde, können Sie es verwenden.

#### **Verwandte Themen**

[Einrichtung](w88x_b_wireless-8821-8821ex-user-guide_chapter2.pdf#nameddest=unique_48) des Telefons [Telefonbatterien](#page-18-0), auf Seite 19

## **Das Telefon einschalten**

Ihr Telefon schaltet sich automatisch aus, um Batterie zu sparen. Sie müssen das Telefon wieder einschalten, um es zu verwenden.

Wenn Sie das Telefon einschalten, müssen Sie möglicherweise Ihren Benutzernamen und Ihr Kennwort eingeben, um auf das Drahtlosnetzwerk zuzugreifen. Nachdem sich das Telefon mit dem Anrufsteuerungssystem authentifiziert und registriert hat, wird der Hauptbildschirm angezeigt und Sie können Anrufe tätigen und annehmen.

#### **Prozedur**

Halten Sie **Power / Anruf beenden 6** gedrückt, bis die rote LED leuchtet.

### **Am Telefon anmelden**

Wenn der Anmeldebildschirm angezeigt wird, nachdem Sie das Telefon eingeschaltet haben, müssen Sie Ihren Benutzernamen und Ihr Kennwort eingeben, um auf die Telefonfunktionen zuzugreifen. Möglicherweise müssen Sie auch andere Informationen eingeben, die aufgrund der Sicherheitsanforderungen erforderlich sind. Wenden Sie sich an den Administrator, wenn Sie Hilfe benötigen.

#### **Prozedur**

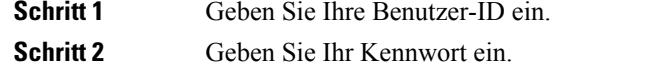

### **Das Telefon ausschalten**

Um den Akku zu schonen, schalten Sie das Telefon, wenn Sie keine Anrufe tätigen oder annehmen müssen, aus.

#### **Prozedur**

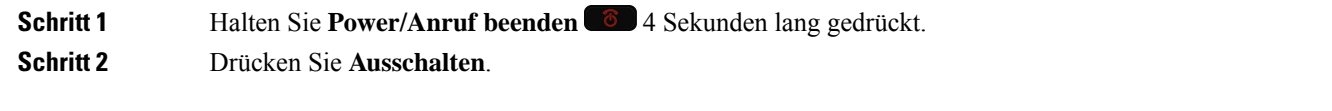

#### **Verwandte Themen**

Den [Bildschirm-Timeout](w88x_b_wireless-8821-8821ex-user-guide_chapter7.pdf#nameddest=unique_41) ändern

### **Telefontastenfeld sperren**

Sie können das Tastenfeld sperren, um das versehentliche Drücken einer Taste zu verhindern.

Ш

#### **Prozedur**

Halten Sie die **Null (0)** gedrückt, bis die Meldung angezeigt wird, dass das Tastenfeld gesperrt ist.

#### **Verwandte Themen**

Tastenfeld [automatisch](w88x_b_wireless-8821-8821ex-user-guide_chapter7.pdf#nameddest=unique_53) sperren

### **Telefontastenfeld entsperren**

Wenn Sie das Tastenfeld gesperrt haben, müssen Sie es entsperren, um das Telefon zu verwenden.

#### **Prozedur**

**Schritt 1** Drücken Sie **Entsperren**. **Schritt 2** Drücken Sie **Zero (0)** .

### <span id="page-8-1"></span>**Auf die Voicemail zugreifen**

Sie können auf Ihre Voicemail zugreifen, indem Sie die Nummer des Voicemail-Systems anrufen. Wenn der Administrator den schnellen Zugriff aktiviert hat, können Sie mit nur einem Tastendruck auf die Voicemail zugreifen. Die Taste wählt automatisch die Nummer des Voicemail-Systems.

Das Voicemail-System ist separat vom Telefon. Wenn Sie die Nummern des Voicemail-Systems für den internen oder externen Zugriff sowie andere Informationen benötigen, wenden Sie sich an den Administrator.

Ihr Administrator kann den linken Softkey in der Ansicht "Anwendungen" für **Voicemail** konfigurieren.

#### **Prozedur**

<span id="page-8-0"></span>**Schritt 1** Halten Sie die 1<sup>1 $\text{e}$  auf dem Tastenfeld gedrückt oder drücken Sie Voicemail.</sup> **Schritt 2** Folgen Sie den Ansagen.

# **Self-Service-Portal**

Sie können einige Telefoneinstellungen auf der Website des Selbsthilfe-Portals anpassen, auf die Sie auf Ihrem Computer zugreifen. Das Selbsthilfe-Portal ist Teil des Cisco Unified Communications Manager Ihres Unternehmens.

Die URL für den Zugriff auf das Selbsthilfe-Portal, Ihre Benutzer-ID und das Kennwort erhalten Sie von Ihrem Administrator.

Im Selbsthilfe-Portal können Sie Funktionen, Leitungseinstellungen und Telefondienste für Ihr Telefon verwalten.

- Die Telefonfunktionen umfassen die Kurzwahl, Nicht stören und Ihr persönliches Adressbuch.
- Leitungseinstellungen gelten für eine bestimmte Telefonleitung (Verzeichnisnummer) auf Ihrem Telefon. Die Leitungseinstellungen können die Anrufweiterleitung, visuelle und akustischeSignale für Nachrichten, Ruftonmuster und andere leitungsspezifische Einstellungen umfassen.
- Zu den Telefondiensten gehören bestimmte Telefonfunktionen, Netzwerkdaten und aus dem Internet abgerufene Informationen, beispielsweise Börsenkurse oder das Kinoprogramm. Abonnieren Sie über das Selbsthilfe-Portal einen Telefondienst, bevor Sie über Ihr Telefon darauf zugreifen.

In der folgenden Tabelle sind einige spezifische Funktionen beschrieben, die Sie im Selbsthilfe-Portal konfigurieren können. Weitere Informationen finden Sie in der Dokumentation zum Selbsthilfe-Portal für Ihr Anrufsteuerungssystem.

| <b>Funktionen</b>       | <b>Beschreibung</b>                                                                                                    |
|-------------------------|----------------------------------------------------------------------------------------------------|
| Rufumleitung            | Verwenden Sie die Nummer, bei der Anrufe eingehen, wenn die Anrufweiterleitung<br>auf dem Telefon aktiviert ist. Im Selbsthilfe-Portal können Sie kompliziertere<br>Einstellungen für die Anrufweiterleitung festlegen, beispielsweise für den Fall, dass<br>Ihre Leitung besetzt ist.                                                                                                    |
| Zusätzliche<br>Telefone | Sie müssen für zusätzliche Telefone, z. B. Ihr Mobiltelefon oder andere Telefone, mit<br>denen Sie Anrufe tätigen und annehmen möchten, dieselben Verzeichnisnummern<br>verwenden wie für Ihr Tischtelefon. Außerdem können Sie gesperrte und zugelassene<br>Kontakte definieren, um Anrufe von bestimmten Nummern für die Weiterleitung an<br>Ihr Mobiltelefon zuzulassen oder zu blockieren. Wenn Sie zusätzliche Telefone<br>einrichten, können Sie die folgenden Funktionen konfigurieren: |
|                         | · Single Number Reach: Sie können festlegen, ob das zusätzliche Telefon läutet,<br>wenn Ihr Tischtelefon angerufen wird.<br>• Mobilanrufe: Wenn das zusätzliche Telefon ein Mobiltelefon ist, können Sie es<br>so konfigurieren, dass Mobilanrufe an Ihr Tischtelefon oder Anrufe, die auf dem<br>Tischtelefon eingehen, an Ihr Mobiltelefon übergeben werden.                                                                                                    |
| Kurzwahl                | Ordnen Sie Telefonnummern Kurzwahlnummern zu, damit Sie die betreffende Person<br>schnell anrufen können.                                                                                                    |

**Tabelle 1: Im Selbsthilfe-Portal verfügbare Funktionen**

### **Kurzwahlnummern**

Wenn Sie auf Ihrem Telefon eine Nummer wählen, geben Sie eine Reihe von Ziffern ein. Wenn Sie eine Kurzwahlnummer konfigurieren, muss diese alle Ziffern enthalten, die für den Anruf gewählt werden müssen. Beispielsweise geben Sie die Ziffer 9 vor der Telefonnummer ein, wenn Sie eine 9 für die Amtsleitung wählen müssen.

Sie können auch andere gewählte Ziffern zur Nummer hinzufügen. Beispiele zusätzlicher Ziffern sind ein Konferenzzugriffscode, ein Anschluss, eine Voicemail-Kennwort, ein Autorisierungscode und ein Rechnungscode.

Die Wählzeichenfolge kann die folgenden Zeichen enthalten:

- $\cdot$  0 bis 9
- Doppelkreuz (#)
- Sternchen (\*)
- Komma (,): Das Komma ist das Pausenzeichen und verzögert das Wählen um 2 Sekunden. Sie können mehrere Kommas eingeben. Zwei Kommas (,,) stehen beispielsweise für eine Pause von 4 Sekunden.

Regeln für Wählzeichenfolgen:

- Verwenden Sie Kommas, um die Teile der Wählzeichenfolge zu trennen.
- In der Kurzwahlzeichenfolge muss einem Rechnungscode immer ein Autorisierungscode vorangehen.
- Zwischen dem Autorisierungscode und dem Rechnungscode muss ein Komma eingegeben werden.
- Für Kurzwahlen mit Autorisierungscodes und zusätzlichen Ziffern ist eine Kurzwahlbezeichnung erforderlich.

Bevor Sie die Kurzwahl konfigurieren, versuchen Sie mindestens einmal, die Ziffern manuell zu wählen, um sicherzustellen, dass die Ziffernfolge korrekt ist.

Das Telefon speichert den Autorisierungscode, Rechnungscode oder zusätzliche Ziffern der Kurzwahl nicht in der Anrufliste. Wenn Sie Wahlwiederholung drücken, nachdem Sie die Verbindung mit einem Kurzwahlziel hergestellt haben, fordert das Telefon Sie zur manuellen Eingabe der erforderlichen Autorisierungscodes, Abrechnungscodes oder zusätzlichen Ziffern auf.

#### **Beispiel**

Um eine Kurzwahlnummer für einen bestimmten Anschluss zu konfigurieren, oder wenn ein Autorisierungscode und Rechnungscode benötigt werden, ist Folgendes erforderlich:

- Sie müssen **9** für eine Amtsleitung wählen.
- Sie möchten **5556543** anrufen.
- Sie müssen den Autorisierungscode **1234** eingeben.
- Sie müssen den Rechnungscode **9876** eingeben.
- Sie müssen 4 Sekunden lang warten.
- Nachdem der Anruf verbunden wurde, müssen Sie die Durchwahl **56789#** wählen.

In diesem Fall lautet die Kurzwahlnummer **95556543,1234,9876,,56789#**.

#### **Verwandte Themen**

Anrufe, die einen Rechnungscode oder [Autorisierungscode](w88x_b_wireless-8821-8821ex-user-guide_chapter3.pdf#nameddest=unique_57) erfordern

# <span id="page-10-0"></span>**Tasten und Hardware**

Ihr drahtloses Telefon ist mit vielen Tasten und Hardwarefunktionen ausgestattet, dieSie regelmäßig verwenden werden. In der folgenden Abbildung und Tabelle sind wichtige Tasten und Hardwarefunktionen aufgeführt.

In der folgenden Abbildung ist Cisco schnurlos IP-Telefon 8821 dargestellt, Cisco schnurlos IP-Telefon 8821-EX sieht jedoch ähnlich aus.

**Abbildung 2: Cisco schnurlos IP-Telefon 8821 Tasten und Hardware**

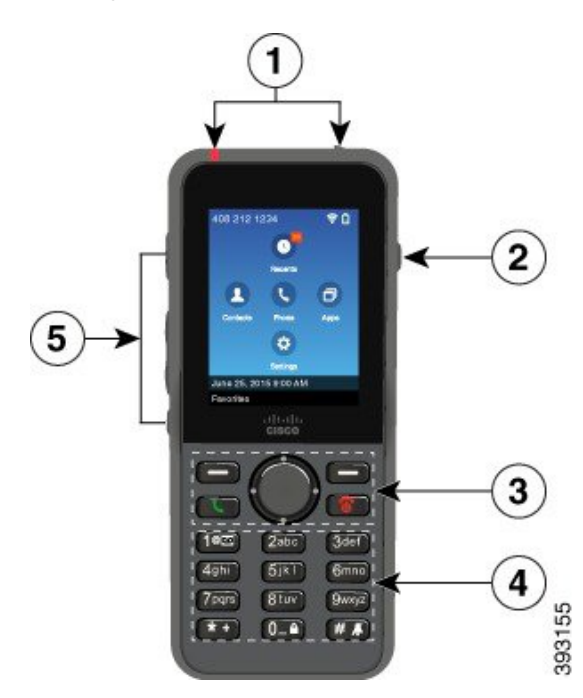

In der folgenden Tabelle sind die Funktionen der Tasten auf dem Telefon beschrieben.

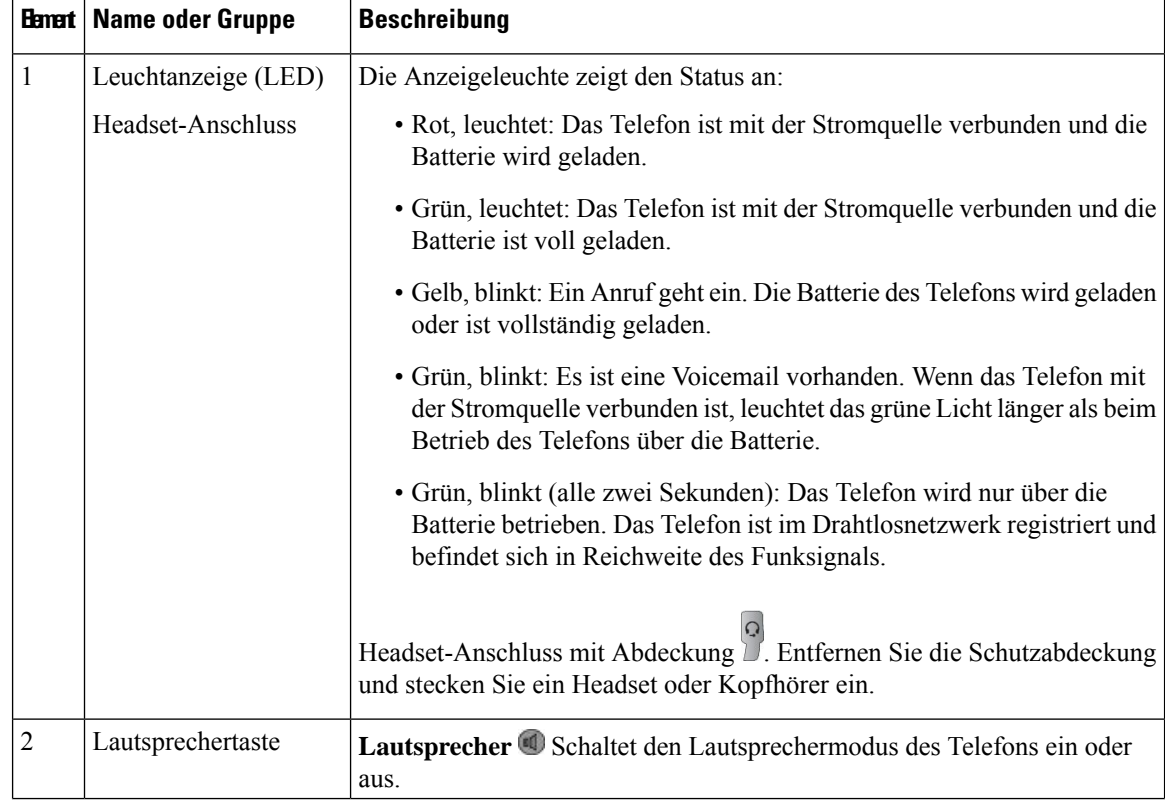

I

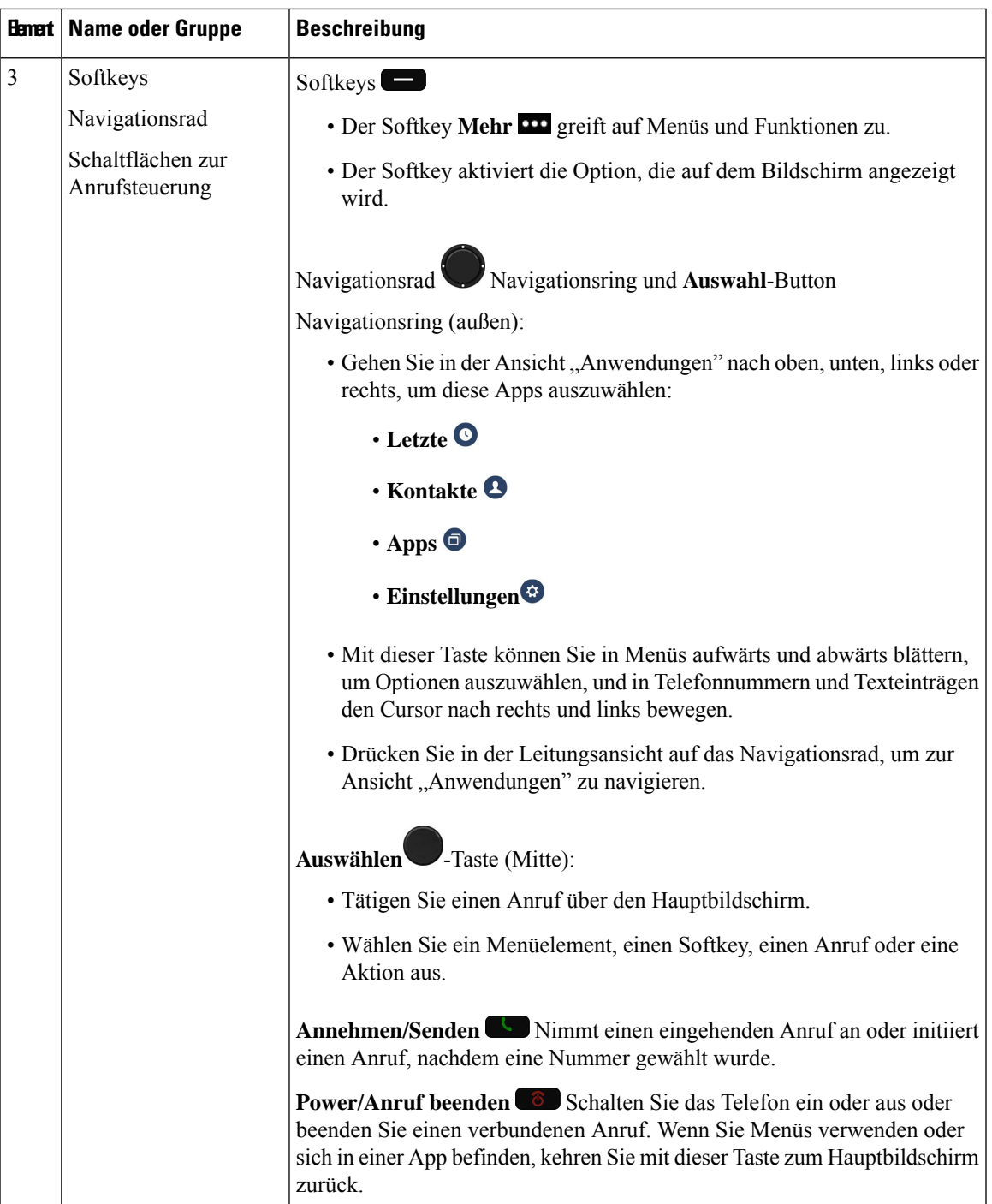

 $\mathbf{l}$ 

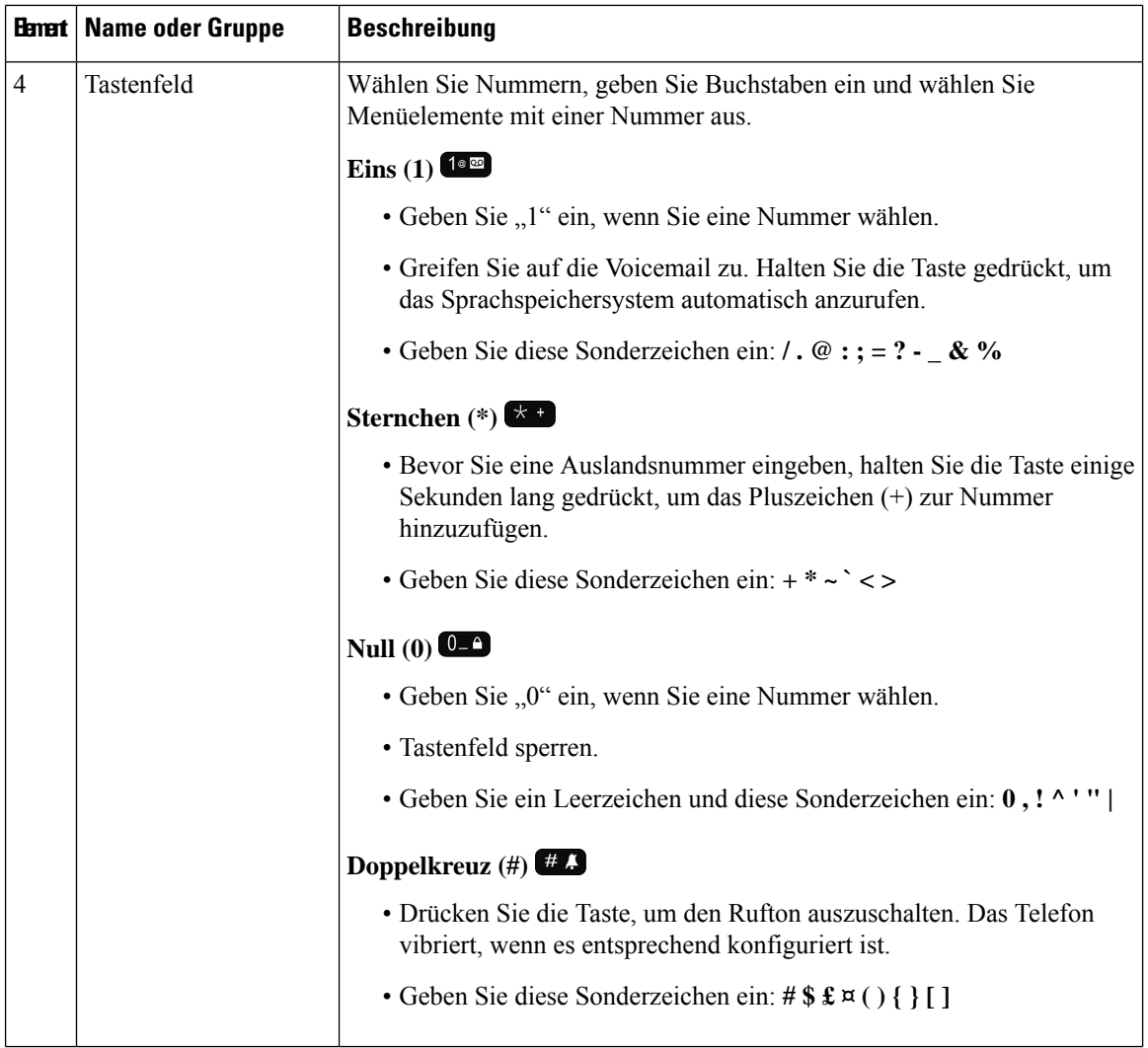

П

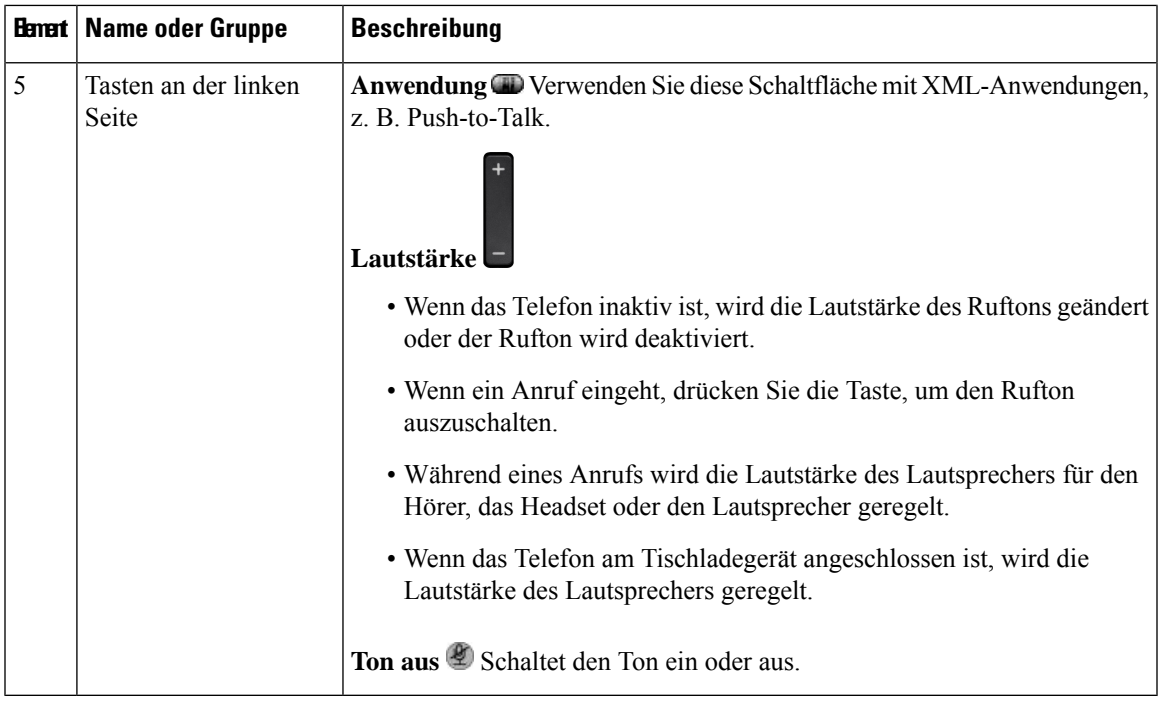

### **Navigation**

Verwenden Sie den äußeren Ring des Navigationsrads, um durch Menüs zu blättern und zwischen Feldern zu wechseln. Mit der Taste **Auswahl** auf dem Navigationsrad können Sie Menüelemente auswählen.

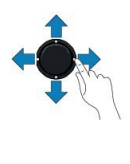

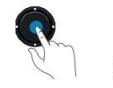

Wenn ein Menüelement eine Indexnummer hat, können Sie die Indexnummer mit dem Tastenfeld eingeben, um das Element auszuwählen.

### <span id="page-14-0"></span>**Bildschirmfunktionen**

Auf dem Telefondisplay werden Informationen zu Ihrem Telefon angezeigt, beispielsweise die Verzeichnisnummer, der Anruf- und Leitungsstatus, Softkeys, Kurzwahleinträge und gewählte Rufnummern. Das Display besteht aus den folgenden Bereichen:

- Oberer Bereich: Zeigt die Wi-Fi-Stärke, den Ladestand der Batterie und einige Funktionssymbole an. Die Symbole zeigen an, dass Funktionen aktiv sind.
- Mittlerer Abschnitt zeigt den Startbildschirm an.
- Unterer Bereich: Zeigt das aktuelle Datum und die Uhrzeit oder Softkeys an. Jede Bezeichnung gibt die Aktion für eine Softkey-Taste unter dem Display an.

#### **Verwandte Themen**

[Startbildschirm](#page-16-0), auf Seite 17

## <span id="page-15-0"></span>**Überschriften-Symbole**

Oben auf dem Bildschirm werden viele Symbole angezeigt. In den folgenden Tabellen werden diese Symbole entschlüsselt.

#### **Tabelle 2: Audiopfadsymbole**

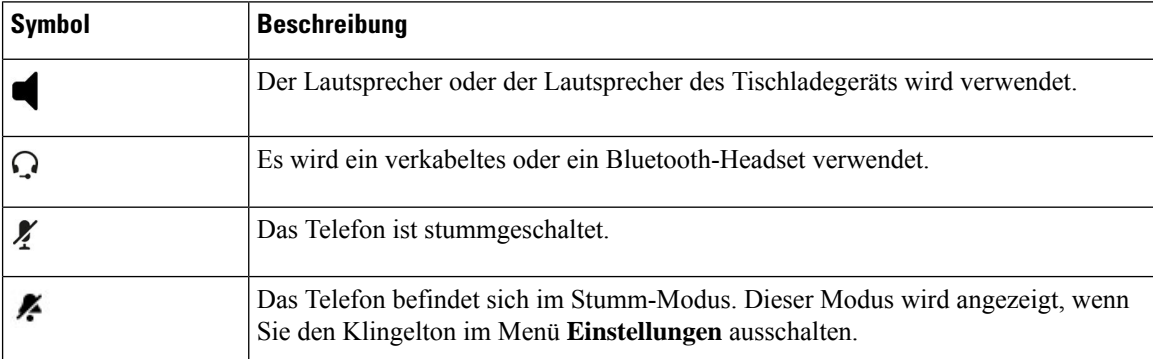

#### **Tabelle 3: Bluetooth-Symbole**

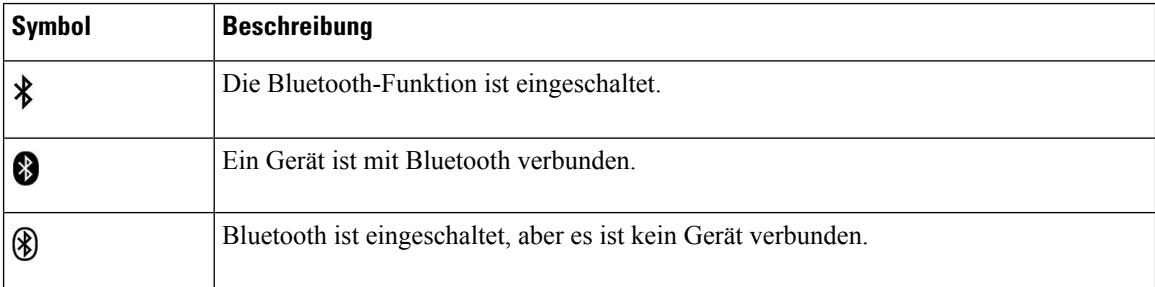

#### **Tabelle 4: Netzwerksymbole**

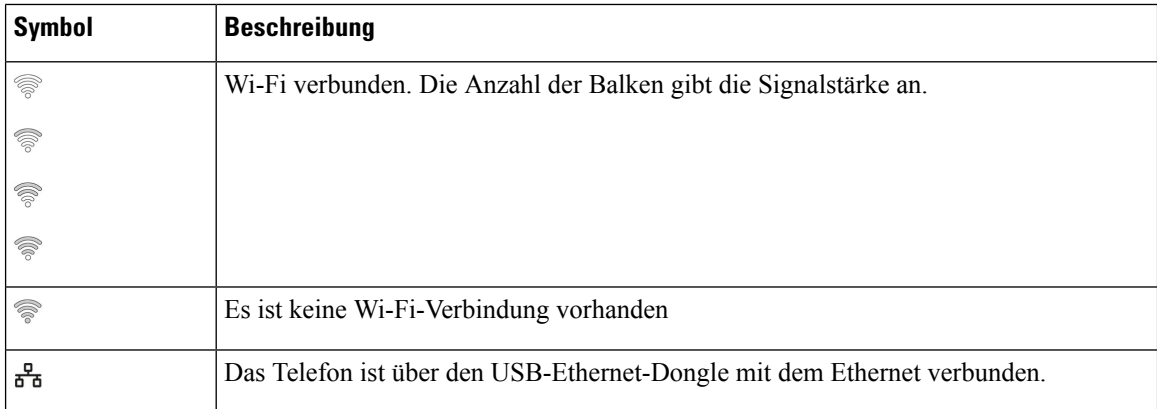

Das Telefon zeigt standardmäßig die Akkuladesymbole an. Sie können das Telefon so aktivieren, dass der Akkustand als Prozentsatz angezeigt wird. Weitere Informationen finden Sie unter [Akkustandanzeige](w88x_b_wireless-8821-8821ex-user-guide_chapter7.pdf#nameddest=unique_30) einstellen.

#### **Tabelle 5: Akkusymbole**

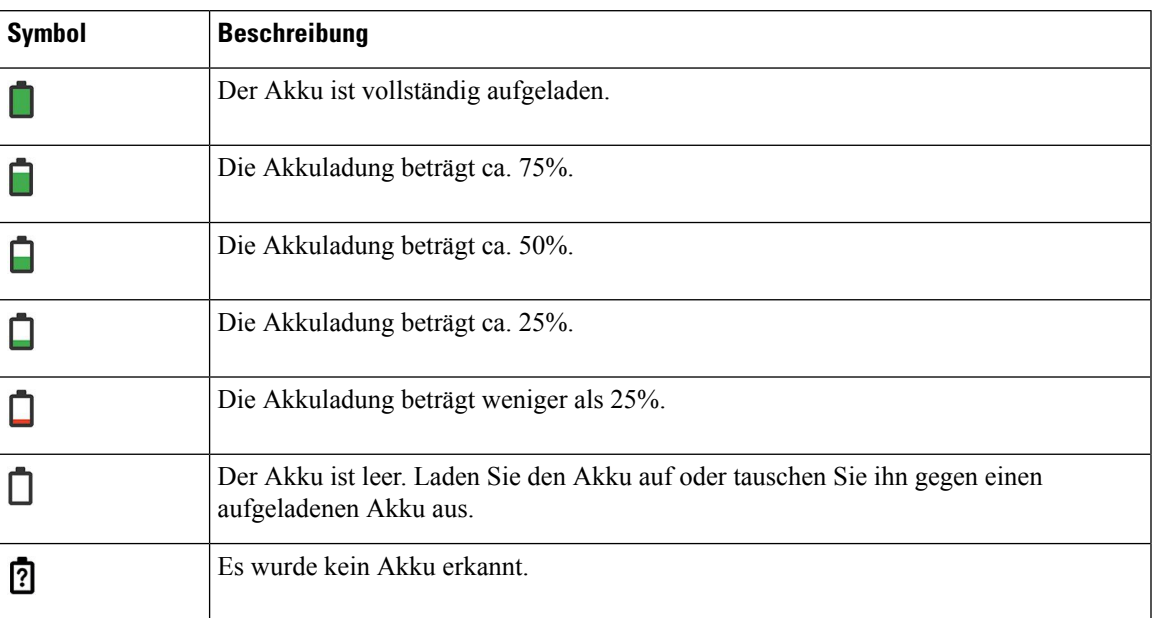

## <span id="page-16-0"></span>**Startbildschirm**

Wenn sich das Telefon nicht in Nutzung befindet, wird der Startbildschirm angezeigt. Der Startbildschirm kann sich entweder in der Anwendungsansicht oder in der Leitungsansicht befinden.

Ihr Administrator legt fest, wie der Startbildschirm auf Ihrem Telefon angezeigt wird. Wenn Sie häufig Anrufe tätigen oder annehmen, bevorzugen Sie möglicherweise die Leitungsansicht als Standard-Startbildschirm.

Die folgende Abbildung zeigt einen Startbildschirm in der Anwendungsansicht.

**Abbildung 3: Anwendungsansicht**

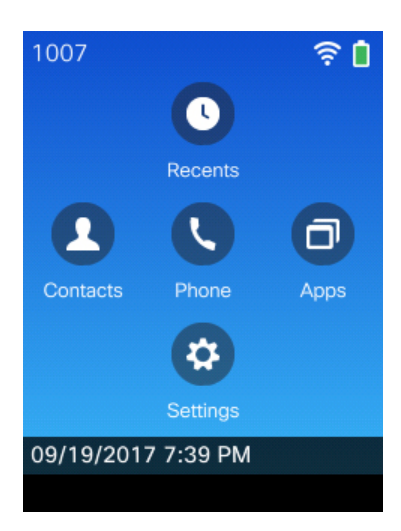

In der Anwendungsansicht zeigt das Telefon-App-Symbol den Telefonstatus an:

• Blauer Hintergrund und weißes Symbol: das Telefon ist inaktiv.

- Gelber Hintergrund und weißes Symbol: das Telefon befindet sich in einem aktiven Anruf.
- Blauer Hintergrund und rotes Symbol: das Telefon wird gehalten oder die gemeinsam genutzte Leitung befindet sich in einem aktiven Anruf.

Die folgende Abbildung zeigt einen Startbildschirm in der Leitungsansicht. Drücken Sie links am Navigationsring, um auf den Anwendungsbildschirm zuzugreifen.

#### **Abbildung 4: Leitungsansicht**

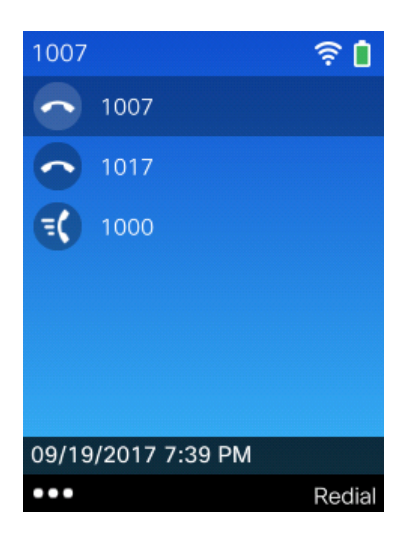

### **Unterschiede zwischen Anrufen und Leitungen**

Die Begriffe *Leitung* und *Anruf* bezeichnen bestimmte Komponenten, um die Verwendung des Telefons zu erklären. Die Unterschiede werden im Folgenden erklärt.

#### **Leitungen**

Jede Leitung entspricht einer Verzeichnis- oder Intercom-Nummer, unter der Sie angerufen werden können. Das Telefon unterstützt bis zu sechs Leitungen. Drücken Sie zum Anzeigen Ihrer Telefonleitungen

Telefon  $\bullet$ , um die Leitungsübersicht zu öffnen. Die Anzahl der Leitungen entspricht der Anzahl Ihrer Verzeichnisnummern mit Telefonleitungssymbolen  $\bullet$  in der Leitungsübersicht.

#### **Anrufe**

Jede Leitung kann mehrere Anrufe unterstützen, üblicherweise bis zu vier Anrufe. Ihr Telefon kann bis zu 24 Anrufe gleichzeitig unterstützen, Ihr Systemverwalter kann diese Zahl jedoch bei Bedarf anpassen. Es kann immer nur ein einziger Anruf aktiv sein. Alle anderen Anrufe werden automatisch gehalten, d. h. in die Warteschleife gestellt.

Beispiel: Wenn Sie zwei Leitungen haben und jede Leitung vier Anrufe unterstützt, können acht Anrufe gleichzeitig verbunden sein. Nur einer dieser Anrufe ist aktiv und die anderen sieben Anrufe werden gehalten. Ш

### **Warnungen beim Verlassen des Telefonnetzwerks**

Der Systemadministrator kann Ihr Telefon so konfigurieren, dass es einen Warnton ausgibt, wenn Sie sich außerhalb der Reichweite des Telefonnetzwerks befinden. Wenn Sie den Warnton hören, wird das Symbol

(kein Signal) auf dem Telefonbildschirm angezeigt.

Wenn Sie sich außerhalb der Reichweite des Telefonnetzwerks befinden, können Sie das Telefon nicht für Funktionen verwenden, für die eine Verbindung mit einem Telefonnetzwerk erforderlich ist, z. B. Anrufe tätigen und empfangen.

Wenn der Systemadministrator diesen Warnton aktiviert hat, hören Sie je nach Konfiguration den Warnton nur einmal bzw. alle 10, 30 oder 60 Sekunden, bis Sie sich wieder innerhalb der Reichweite des Telefonnetzwerks befinden.

Um sich nach dem Warnton wieder mit dem Telefonnetzwerk zu verbinden, begeben Sie sich an einen Ort, an dem das Signalsymbol  $\widehat{\mathcal{R}}$  wieder auf dem Bildschirm angezeigt wird.

### <span id="page-18-0"></span>**Telefonbatterien**

Ihr Telefon enthält eine Lithiumionenbatterie. Eine voll geladene Batterie bietet die folgenden Betriebszeiten:

• Bis zu 11,5 Stunden Sprechzeit (abhängig von der Telefon-Firmware und dem Ladegerät)

Die folgende Tabelle zeigt die Unterschiede in der Sprechzeit, wenn Sie Folgendes verwenden:

- Das neue Tischladegerät für das Cisco schnurlos IP-Telefon 8821 und Multiladegerät für Cisco schnurlos IP-Telefon 8821 mit 4,35 V
- Das Tischladegerät für Cisco schnurlos IP-Telefon 8821-EX und Multiladegerät für Cisco schnurlos IP-Telefon 8821-EX

#### **Tabelle 6: Vergleich der Sprechzeiten**

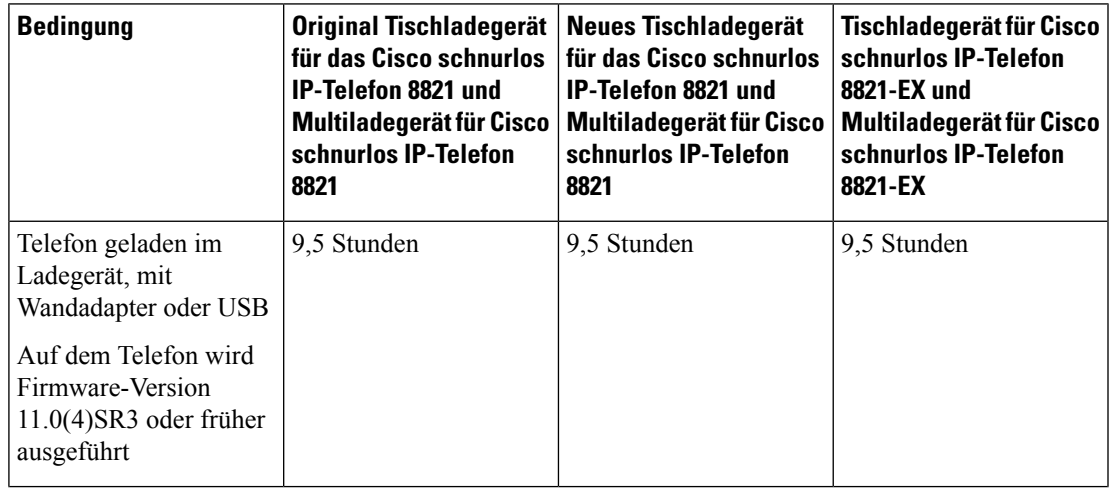

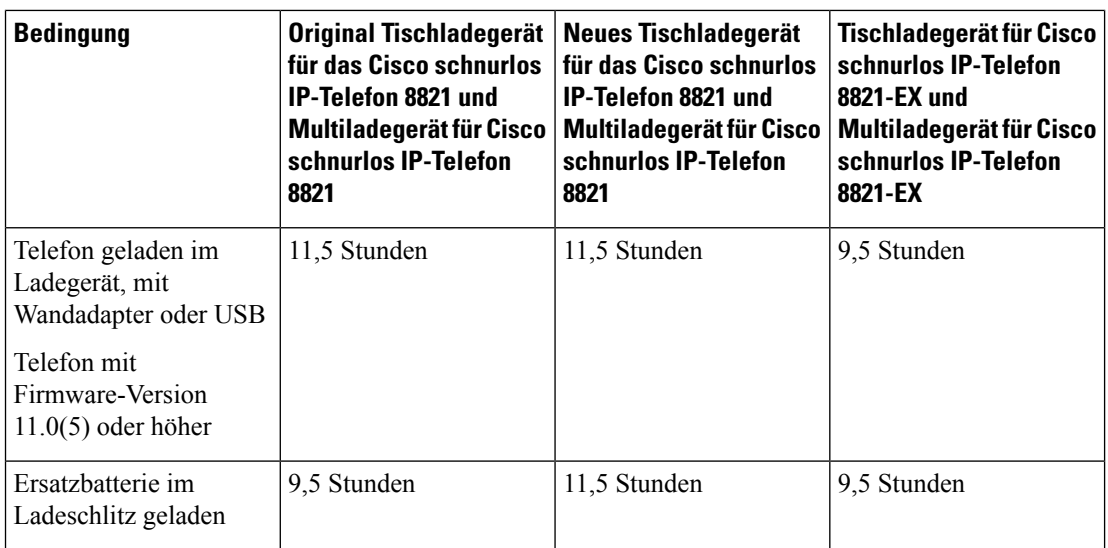

• Bis zu 145 Stunden Standby-Betrieb

Die Akkulaufzeit hängt von einer Reihe von Faktoren ab, darunter:

- Einschaltzeit Die Akkulaufzeit wird bei eingeschaltetem Telefon reduziert. Anrufe, Nachrichten, das Verwenden von Anwendungen sowie Bluetooth und Aktionen wie die Menünavigation verbrauchen Energie.
- Scan-Modus Ihr Telefon kann so eingerichtet werden, dass die Access Points auf drei verschiedene Arten gescannt werden (Continuous, Auto, Single AP). Wenn Ihr Telefon Continuous oder Auto-Scan-Modi verwendet, benötigt das Telefon mehr Leistung, was dieSprechzeit der Batterie reduziert.

Eine geladene Ersatzbatterie verlängert die Sprechzeit.

 $\bigwedge$ 

Der erwartete Lebenszyklus eines Akkus beträgt zwei Jahre. Basierend auf der durchschnittlichen Nutzung entspricht dies etwa 500 Ladungen. Sie können das auf dem Akku aufgedruckte Datum überprüfen, um das Alter des Akkus zu berechnen. Wir empfehlen, die Batterie zu ersetzen, wenn sie das Ende ihrer Nutzungsdauer erreicht. **Vorsicht**

### **Bluetooth und Ihr Telefon**

Sie können ein Bluetooth-Headset an Ihr Telefon anschließen.

Bluetooth-Verbindungen funktionieren am besten innerhalb von 1 bis 2 Meter vom Telefon entfernt. Möglicherweise funktionieren Verbindungen jedoch bis zu einer Entfernung von 20 Metern. Die Bluetooth-Verbindung kann sich verschlechtern, wenn sich zwischen dem Telefon und dem verbundenen Gerät beispielsweise eine Wand, eine Tür, ein großes Metallobjekt oder andere elektronische Geräte befinden.

Um ein Headset über Bluetooth mit Ihrem Telefon zu verbinden, koppeln Sie das Headset mit dem Telefon. Sie können bis zu 5 Bluetooth-Headsets mit dem Telefon koppeln. Nachdem das Headset gekoppelt wurde, wird das Telefon mit dem Headset verbunden, wenn dieses eingeschaltet wird. Das Bluetooth-Headset, das mit dem Telefon verbunden ist, wird vom Telefon verwendet.

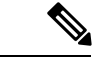

**Hinweis**

Das Cisco schnurlos IP-Telefon 8821-EX wurde nicht für die Verwendung von Zubehörteilen in potenziell explosionsgefährdeten Atmosphären getestet oder zertifiziert.

#### **Verwandte Themen**

[Bluetooth-Headsets](w88x_b_wireless-8821-8821ex-user-guide_chapter8.pdf#nameddest=unique_62) Auf die [Bluetooth-Einstellungen](w88x_b_wireless-8821-8821ex-user-guide_chapter7.pdf#nameddest=unique_63) zugreifen

# <span id="page-20-0"></span>**Pflege Ihres Telefons**

Sie können Ihr Telefon reinigen. Sie müssen den Anweisungen zur Reinigung folgen.

Reinigen Sie Ihr Telefon sofort, wenn es mit etwas in Berührung kommt, das Flecken oder andere Schäden verursachen könnte, z. B. Schmutz oder Sand, Tinte, Make-up, Seife, Reinigungsmittel, Säuren, saure Lebensmittel oder Lotionen.

Blasen Sie keine Druckluft bzw. verwenden Sie keine (z. B. Aerosoldosen, Nieder- oder Hochdruckluftdüsen), um die Öffnungen des Telefons zu reinigen. **Vorsicht**

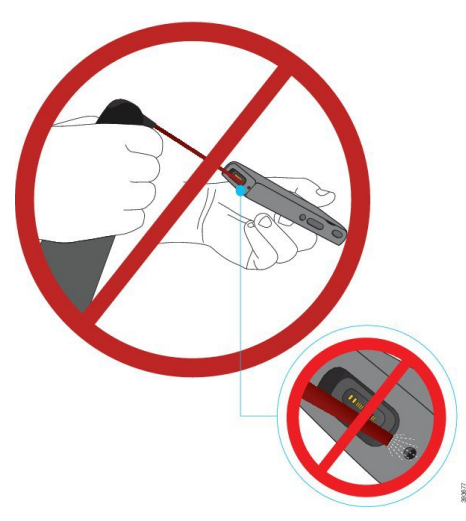

Verwenden Sie keinen Staubsauger oder ein anderes Sauggerät, um die Öffnungen des Telefons zu reinigen.

Verwenden Sie keine Stifte oder andere Gegenstände, um die Öffnungen des Telefons zu reinigen.

Die Verwendung von Luft-, Saug- oder mechanischen Gegenständen zur Reinigung der Öffnungen kann das Telefon beschädigen und die Garantie des Telefons nichtig machen.

Wenn Sie das Telefon ins Wasser fallen lassen oder es mit Wasser bespritzt wird, befolgen Sie die Anweisungen zum Trocknen des Telefons. Siehe Wenn Ihr [Telefon](#page-22-0) in Wasser fällt, auf Seite 23.

### <span id="page-21-0"></span>**Das Telefongehäuse reinigen**

Sie können das Gehäuse des Telefons mit einem trockenen, fusselfreien Tuch reinigen. Für Umgebungen im Gesundheitswesen empfehlen wird die Verwendung von Caviwipes™ und Saniwipes™, um das Telefon gründlich zu reinigen. Caviwipes und Saniwipes enthalten bis zu 17% Isopropanol.

Reinigungsmittel mit einem höheren Isopropanol-Anteil, einschließlich reines Isopropanol, oder eine andere alkoholhaltige Flüssigkeit können das Telefon beschädigen. Reinigen Sie das Telefon nicht mit einem Bleichmittel oder anderen ätzenden Produkten.

Bei der übermäßigen Verwendung vonFeuchttüchern öfter als dreimal täglich wird die Oberflächenbeschichtung des Telefons beschädigt und die Optik des Telefons ändert sich.

Reinigen Sie Ihr Telefon sofort, wenn es mit etwas in Berührung kommt, das Flecken oder andere Schäden verursachen könnte, z. B. Schmutz oder Sand, Tinte, Make-up, Seife, Reinigungsmittel, Säuren, saure Lebensmittel oder Lotionen.

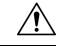

**Vorsicht**

Blasen Sie keine Druckluft bzw. verwenden Sie keine (z. B. Aerosoldosen, Nieder- oder Hochdruckluftdüsen), um die Öffnungen des Telefons zu reinigen.

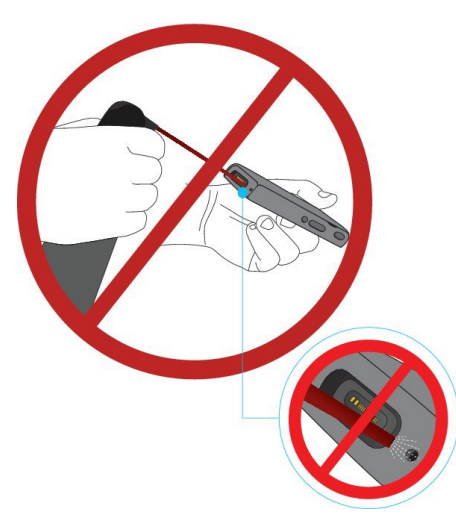

Verwenden Sie keinen Staubsauger oder ein anderes Sauggerät, um die Öffnungen des Telefons zu reinigen.

Verwenden Sie keine Stifte oder andere Gegenstände, um die Öffnungen des Telefons zu reinigen.

Die Verwendung von Luft-, Saug- oder mechanischen Gegenständen zur Reinigung der Öffnungen kann das Telefon beschädigen und die Garantie des Telefons nichtig machen.

Tauchen Sie das Telefon nicht in Flüssigkeit ein.

Verwenden Sie kein stark durchtränktes Tuch.

#### **Prozedur**

**Schritt 1** Nehmen Sie das Telefon aus der Ladestation oder ziehen Sie es vom Kabel der Ladestation ab. **Schritt 2** Wenn sich das Telefon in einer Schutzhülle befindet, nehmen Sie das Telefon aus der Hülle.

Ш

**Schritt 3** Wischen Sie Telefon und Bildschirm mit einem feuchten, weichen, fusselfreien Tuch ab. **Schritt 4** Wenn sich in einer Öffnung im Telefon Fremdkörper (z. B. feiner Sand) befinden, tippen Sie mit der Hand auf das Telefon, um die Objekte zu entfernen.

## <span id="page-22-0"></span>**Wenn Ihr Telefon in Wasser fällt**

Gehen Sie wie folgt vor, wenn Ihr Telefon in Wasser fällt:

- Schütteln Sie das Wasser *vorsichtig* vom Telefon.
- Wischen Sie das Telefon mit einem weichen, staubfreien Tuch ab.
- BewahrenSie Ihr Telefon in einem trockenen Bereich mit Luftstrom auf. Beispielsweise kann ein Lüfter, der *kühle* Luft bläst, auf den Telefonlautsprechergrill gerichtet werden, damit das Telefon trocknet. Stellen Sie den Lüfter nicht zu nah an das Telefon.

Folgendes sollte unterlassen werden:

- Öffnen Sie die Batteriefachabdeckung nicht, während das Telefon nass ist.
- Verwenden Sie keine Druckluft, um das Wasser zu entfernen.
- Trocknen Sie das Telefon nicht mit einem Haartrockner.
- Stecken Sie kein Wattestäbchen, Papiertuch oder Tuch in den Kopfhöreranschluss oder in das Batteriefach.
- Klopfen Sie das Telefon nicht auf eine harte Fläche.
- Laden Sie kein nasses Telefon mit dem Ladekabel auf. Warten Sie, bis das Telefon vollständig trocken ist.
- Legen Sie kein nasses Telefon in das Tischladegerät oder das Mehrfachladegerät. Warten Sie, bis das Telefon vollständig trocken ist.

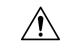

**Vorsicht**

Blasen Sie keine Druckluft bzw. verwenden Sie keine (z. B. Aerosoldosen, Nieder- oder Hochdruckluftdüsen), um die Öffnungen des Telefons zu reinigen.

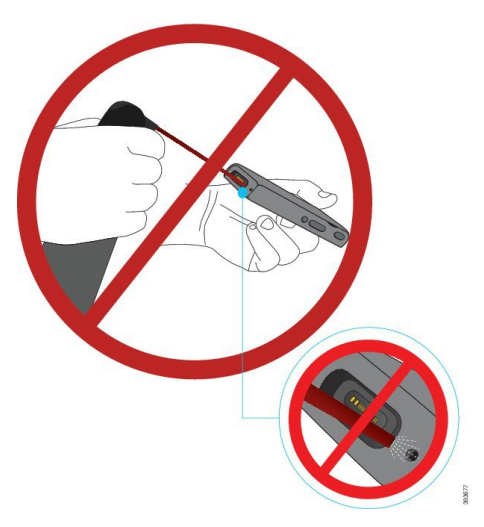

Verwenden Sie keinen Staubsauger oder ein anderes Sauggerät, um die Öffnungen des Telefons zu reinigen.

Verwenden Sie keine Stifte oder andere Gegenstände, um die Öffnungen des Telefons zu reinigen.

Die Verwendung von Luft-, Saug- oder mechanischen Gegenständen zur Reinigung der Öffnungen kann das Telefon beschädigen und die Garantie des Telefons nichtig machen.

 $\backslash \mathfrak{k}$ 

**Vorsicht**

Um sicherzustellen, dass kein Wasser in das Batteriefach eindringt, muss das Fach dicht verschlossen sein. Siehe unter Legen Sie die Batterie in das Cisco schnurlos [IP-Telefon](w88x_b_wireless-8821-8821ex-user-guide_chapter2.pdf#nameddest=unique_31) 8821 ein..

Wenn der Ton nach dem Trocknen des Telefons gedämpft ist, befindet sich möglicherweise noch Wasser im Mikrofon- oder Lautsprecherfach. Legen Sie das Telefon mit der Lautsprecherseite nach unten auf ein trockenes, fusselfreies Tuch, um zu sehen, ob Wasser heraustropft. Wenn noch Wasser im Telefon ist, lassen Sie das Telefon vollständig trocknen, bevor Sie es verwenden.

# <span id="page-23-0"></span>**Zusätzliche Hilfe und Informationen**

Wenn Sie Fragen bezüglich der auf Ihrem Telefon verfügbaren Funktionen haben, wenden Sie sich an den Administrator.

Die Cisco Website (<http://www.cisco.com>) enthält weitere Informationen zu den Telefonen und Anrufsteuerungssystemen.

• Die Kurzanleitungen, die Zubehörleitfäden und Benutzerhandbücher in englischer Sprache finden Sie unter folgendem Link:

[http://www.cisco.com/c/en/us/support/collaboration-endpoints/unified-ip-phone-8800-series/](http://www.cisco.com/c/en/us/support/collaboration-endpoints/unified-ip-phone-8800-series/products-user-guide-list.html) [products-user-guide-list.html](http://www.cisco.com/c/en/us/support/collaboration-endpoints/unified-ip-phone-8800-series/products-user-guide-list.html)

• Die Benutzerhandbücher in anderen Sprachen finden Sie unter folgendem Link:

Ш

[http://www.cisco.com/c/en/us/support/collaboration-endpoints/unified-ip-phone-8800-series/](http://www.cisco.com/c/en/us/support/collaboration-endpoints/unified-ip-phone-8800-series/tsd-products-support-translated-end-user-guides-list.html) [tsd-products-support-translated-end-user-guides-list.html](http://www.cisco.com/c/en/us/support/collaboration-endpoints/unified-ip-phone-8800-series/tsd-products-support-translated-end-user-guides-list.html)

• Lizenzinformationen finden Sie unter folgendem Link:

[http://www.cisco.com/c/en/us/support/collaboration-endpoints/unified-ip-phone-8800-series/](http://www.cisco.com/c/en/us/support/collaboration-endpoints/unified-ip-phone-8800-series/products-licensing-information-listing.html) [products-licensing-information-listing.html](http://www.cisco.com/c/en/us/support/collaboration-endpoints/unified-ip-phone-8800-series/products-licensing-information-listing.html)

#### **Verwandte Themen**

[Fehlerbehebung](w88x_b_wireless-8821-8821ex-user-guide_chapter9.pdf#nameddest=unique_65)

## **Geltungsbedingungen für die von Cisco gewährte beschränkte einjährige Hardware-Garantie**

Für die Hardware-Garantie und die Dienstleistungen, die Sie während der Garantiefrist in Anspruch nehmen können, gelten besondere Bedingungen.

Telefonbatterien sind in dieser Garantie nicht eingeschlossen.

Die rechtsverbindliche Garantieerklärung mit den Garantie- und Lizenzbestimmungen für Cisco Software ist auf Cisco.com unter der URL <https://www.cisco.com/go/hwwarranty> verfügbar.

### **Garantie für Batterien**

Die Garantie für die Batterie gilt für 6 Monate nach dem Herstellungsdatum.

 $\mathbf{l}$ 

i.